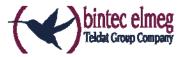

# Release Notes System Software 10.1.21 PED

# Content

| Cor | ntent. |                                               | 1  |
|-----|--------|-----------------------------------------------|----|
| 1   | Nev    | r functions                                   | 5  |
| 1   | .1     | GUI – New design                              | 5  |
| 1   | .2     | SNMP – Selective read access                  | 5  |
| 1   | .3     | VoIP - Clearmode                              | 5  |
| 1   | .4     | VoIP - CA and host verification               | 5  |
| 1   | .5     | SIP - E.164 exceptions                        | 5  |
| 1   | .6     | Telephony – Support for elmeg IP620 and IP630 | 5  |
| 1   | .7     | Telephony – elmeg IP630 function keys         | 5  |
| 1   | .8     | Telephony – Updating elmeg OEM telephones     | 6  |
| 1   | .9     | DHCP – Support for DHCP Option 43             | 6  |
| 1   | .10    | IPv4 filter rules                             | 6  |
| 1   | .11    | IPv6                                          | 7  |
|     | 1.11   | .1 Configure IPv6 addresses                   | 7  |
|     | 1.11   | .2 IPv6 General Prefixes                      | 8  |
|     | 1.11   | .3 Menus                                      | 8  |
| 1   | .12    | Maintenance - new options                     | 9  |
| 1   | .13    | SIA                                           | 9  |
| 1   | .14    | Factory reset                                 | 9  |
| 1   | .15    | Display manufacturer via MAC address          | 9  |
| 1   | .16    | New DNS menu                                  | 9  |
|     | 1.16   | 5.1 Dynamic Hosts                             | 9  |
| 1   | .17    | Log out Users                                 | 10 |
| 1   | .18    | elmeg IP680 available                         | 10 |
| 1   | .19    | Call list introduced                          | 10 |
| 1   | .20    | Support for Telekom DDI SIP connections       | 10 |
| 1   | .21    | Support for video data                        | 10 |
| 1   | .22    | Interface binding for SIP accounts            | 10 |

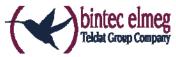

|   | 1.23 | Turkish voice mail system                           | 11 |
|---|------|-----------------------------------------------------|----|
|   | 1.24 | New languages supported for elmeg S530/S560         | 11 |
|   | 1.25 | Firmware update for elmeg IP680                     | 11 |
|   | 1.26 | Manage memory card                                  | 11 |
|   | 1.27 | SIP DDI with multiple PABXs - Caller assignment     | 11 |
|   | 1.28 | Trace interface                                     | 11 |
|   | 1.29 | DSP Modules                                         | 11 |
| 2 | Cha  | inges                                               | 12 |
|   | 2.1  | OpenSSL / OpenSSH                                   | 12 |
|   | 2.2  | IPv6 – General improvements                         | 12 |
|   | 2.3  | SIP - 1TR114 compatibility                          | 12 |
|   | 2.4  | Status page                                         | 12 |
|   | 2.5  | Firewall – Reset                                    | 12 |
|   | 2.6  | Emergency calls                                     | 13 |
|   | 2.7  | Telephones in teams                                 | 13 |
|   | 2.8  | Firmware Update of system phones                    | 13 |
|   | 2.9  | Password change when you first log on               | 13 |
|   | 2.10 | Telephony assistant upgraded                        | 13 |
|   | 2.11 | Designation adjusted                                | 13 |
|   | 2.12 | Menu description changed                            | 13 |
|   | 2.13 | Domain forwarding changed                           | 13 |
|   | 2.14 | SIP connections improved.                           | 14 |
|   | 2.15 | Extended Call Data Records                          | 14 |
| 3 | Erro | or corrections                                      | 14 |
|   | 3.1  | System – Sporadic reboot                            | 14 |
|   | 3.2  | System – Stack trace                                | 14 |
|   | 3.3  | System – Login problem                              | 14 |
|   | 3.4  | Configuration – Boot configuration deleted          | 14 |
|   | 3.5  | GUI – Symbols having different colors               | 14 |
|   | 3.6  | GUI – Display problems                              | 15 |
|   | 3.7  | Assistant First Steps – Not reachable by host name  | 15 |
|   | 3.8  | System Management – Manually entering date and time | 15 |
|   | 3.9  | B.A.B.E. – No switching tone                        | 15 |

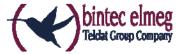

| 3.10 | B.A.B.E – Connection failure                                   | 15 |
|------|----------------------------------------------------------------|----|
| 3.11 | System Management – Incorrect display                          | 15 |
| 3.12 | Certificates – Incorrect display                               | 15 |
| 3.13 | Certificates – HTTPS                                           | 15 |
| 3.14 | Telephony – Import of phone book fails                         | 16 |
| 3.15 | Telephony - P-P DDI Exception                                  | 16 |
| 3.16 | Telephony – Incorrect communication with the Voice Mail System | 16 |
| 3.17 | Telephony – Stack trace                                        | 16 |
| 3.18 | Telephony– Connection interrupted                              | 16 |
| 3.19 | Telephony– Wrong call distribution                             | 16 |
| 3.20 | Telephony– Missing button                                      | 16 |
| 3.21 | Telephony– System phone loses connection                       | 17 |
| 3.22 | Telephony– 1TR118 incompatibility                              | 17 |
| 3.23 | Telephony– SIP connection issues                               | 17 |
| 3.24 | Voice Mail Box – No error message                              | 17 |
| 3.25 | IPv6 – Address management                                      | 17 |
| 3.26 | NAT –NAT Reverse issues                                        | 17 |
| 3.27 | Firewall – Wrong display                                       | 17 |
| 3.28 | DHCP – Wrong sorting                                           | 17 |
| 3.29 | Maintenance – Impossible to display page                       | 18 |
| 3.30 | Panic                                                          | 18 |
| 3.31 | The same icon for different actions                            | 18 |
| 3.32 | Error message incorrect                                        | 18 |
| 3.33 | Unintentional separation of a connection                       | 18 |
| 3.34 | Firmware update failed                                         | 18 |
| 3.35 | SSH - Connection failed                                        | 18 |
| 3.36 | Wrong page                                                     | 18 |
| 3.37 | Configuration session incomplete                               | 19 |
| 3.38 | Windows 10 Edge Browser - Unwanted line breaks                 | 19 |
| 3.39 | Connection failures                                            | 19 |
| 3.40 | SSL - No transmission of configuration files                   | 19 |
| 3.41 | FAX not working correctly                                      | 19 |
| 3.42 | VoIP - No voice transmission                                   | 19 |

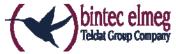

| 3.43 | VoIP - Account not usable                                  | 19 |
|------|------------------------------------------------------------|----|
| 3.44 | VoIP - Provider problems                                   | 19 |
| 3.45 | QoS - no classification of high priority packets           | 20 |
| 3.46 | QoS - 1TR112 requirements not met                          | 20 |
| 3.47 | Codec problems                                             | 20 |
| 3.48 | SIP - connection terminated                                | 20 |
| 3.49 | SIP - Calls rejected                                       | 20 |
| 3.50 | SIP - Incorrect format                                     | 20 |
| 3.51 | Telephony - Calls not possible                             | 20 |
| 3.52 | Telephony - Incorrect connection data                      | 20 |
| 3.53 | Telephony - Provisioning problems                          | 21 |
| 3.54 | PBX - registration process delayed                         | 21 |
| 3.55 | DISA problem                                               | 21 |
| 3.56 | Network - Full cone NAT                                    | 21 |
| 3.57 | SIF - Alias problems                                       | 21 |
| 3.58 | HTTPS - Certificate selection possible by mistake          | 21 |
| 3.59 | External reporting - alert service not working cor- rectly | 21 |
| 3.60 | Monitoring - Keepalive Monitoringincorrect                 | 22 |

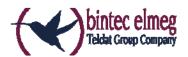

### 1 New functions

### 1.1 GUI - New design

The Graphical User Interface (GUI) of your products has received a complete redesign based on the Material Design Lite (MDL) design language.

### 1.2 SNMP - Selective read access

System Software 10.1.21 introduces support for a selective read access via SNMPv3. You can define users with limited permissions, i.e. such a user can only access those MIB parameters that have been defined for them. Accordingly, they can only perform a certain set of actions on the device. MIB parameters can be defined individually, or they can be collected in groups (sets). You can, e.g. create a user that has access to specifically those MIB parameters required to monitor the status of the mobile network. Configuration is carried out on the MIB shell using the MIB variable SNMPAccessLevel=rule-based in the biboAdmLoginTable. Rules and entries for access control are configured through the new MIB tables snmpAccessRuleTable and snmpItemSetTable. Rules are assigned to a user through the

#### 1.3 VolP - Clearmode

System Software 10.1.21 supports the RFC 4040 "Clearmode" for devices in PBX mode.

#### 1.4 VolP - CA and host verification

biboAdmLoginSNMPAccessRuleFirst variable.

System Software 10.1.21 supports verification of the Certification Authority (CA) and the host if using certificates.

### 1.5 SIP - E.164 exceptions

Numbers dialed through a SIP provider of the type DeutschlandLAN/SIP Trunk are automatically converted to the E.164 format. Special and emergency numbers are excluded from the conversion. System Software 10.1.21 support configurable special numbers. These can be created in the menu **Call Routing -> Outgoing Services -> Special Number** in PBX mode.

### 1.6 Telephony – Support for elmeg IP620 and IP630

System Software 10.1.21 adds support for the elmeg IP620 and elmeg IP630 telephones.

## 1.7 Telephony – elmeg IP630 function keys

If an elmeg IP630 is connected to an elmeg PBX certain features of the PBX can be controlled through the function keys of the telephone. A feature can be activated and deactivated through the same key (Macro Function). When activating a feature, the function key LED is lit. Keys are programmable and can be used for the following features:

- User-defined: freely configurable

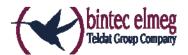

- Night mode: Switch between day and night modes
- CFU/CFB/CFNR: enable or disable call forwarding
- Team Signalization: log in to or out of a team.

Note: Note that activating and deactivating the keys is not synchronized with features controlled and configured through the device GUI. If, e.g. call forwarding is enabled for the respective telephone in the PBX itself, the respective key of the telephone will not light up.

## 1.8 Telephony – Updating elmeg OEM telephones

System Software 10.1.21 adds the option **Automatic Update from external Server** to the menu **Maintenance -> Update System Phones -> elmeg OEM**. You can specify if an elmeg OEM telephone is to look for new software versions on an external server and, if applicable, load it into the telephone. You can also queue the telephones for an immediate update.

### 1.9 DHCP - Support for DHCP Option 43

System Software 10.1.21 supports transmitting vendor-specific information (Vendor Class ID; DHCP Option 43) in the menu **Local Services -> DHCP Server -> DHCP Configuration -> New -> Advanced Settings**. Certain telephones require this information for identification purposes and in order to initiate a connection.

### 1.10 IPv4 filter rules

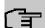

#### Note

From **system software 10.1.21** onwards, the IPv4 filter rules concept has changed fundamentally.

In IPv4, trusted or untrusted zones are available in a comparable manner, as in IPv6. In the SIF, at first all LAN interfaces are considered trusted, all WAN interfaces as untrusted.

In the **Firewall->Policies->IPv4 Filter Rules** menu, you can display an IPv4 interface list using the button under **Trusted Interfaces** and identify which interfaces are trusted.

Furthermore, in IPv4 in the **LAN->IP Configuration ->Interfaces->** pmenu, the **Security Policy** field is affected.

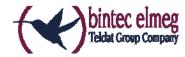

#### 1.11 IPv6

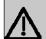

#### **Important**

The following functions can NOT be used with IPv6:

- Load balancing: The function is not applicable on IPv6 interfaces because the IPv6 data traffic is not recorded.
- Hotspot Gateway: IPv6 data traffic is not recorded by Hotspot Gateway and can therefore, not be controlled and restricted, if necessary.
- IPv6 tunnel mechanisms for transferring IPv6 data through IPv4 networks (6in4 Relay, SixXS, Hurricane Electric, 6to4 RFC) are no longer supported. Configurations making use of these mechanisms are incompatible with system software 10.1.21.

With system software 10.1.21 IPv6 is available for all bintec routers.

#### 1.11.1 Configure IPv6 addresses

In addition to IPv4 addresses, you can use IPv6 addresses. In the following, there is an example of an IPv6 address:

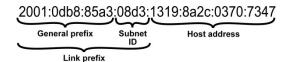

On an interface, your device can either run as a router or host. On a LAN interface, it usu- ally runs as a router and on WAN as well as PPP connections it runs as a host.

If your device runs as a router, its own IPv6 addresses can be formed as follows: a link-prefix can be derived from a general prefix (see **IPv6 General Prefixes** further below) or you can enter the static value. A host address can be generated via Auto EUI-64, you can enter static values for other host addresses.

If your device runs as a router, it usually distributes the configured link-prefix to hosts via router advertisements. Additional information, e.g., the time server address is transmitted to the hosts via the DHCP servers. The client can generate his/her host address either via Stateless Address Autoconfiguration (SLAAC) or have these addresses assigned by a DHCP server.

For the aforementioned router mode in the LAN->IP Configuration->Interfaces->New menu use the IPv6 Mode = Router (Transmit Router Advertisement), DHCP Server Enabled and IPv6 Addresses Add settings.

If your device runs as a host, a link-prefix from another router is assigned to it via router advertisement. The host address is automatically generated via SLAAC. Additional information, e.g. general prefix of the provider or the address of a time server can be

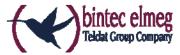

obtained via DHCP. To do so, in the **LAN->IP Configuration->Interfaces->New** menu, use the **IPv6 Mode** = *Host*, **Accept Router Advertisement** *Enabled* and **DHCP Client** = *Enabled* settings.

### 1.11.2 IPv6 General Prefixes

**IPv6 General Prefixes** are usually assigned by IPv6 providers. They can be statically as- signed or obtained via DHCP. It usually has to do with /48- or /56- networks. You can gen- erate /64-subnets from these general prefixes and have them redistributed in your network.

The general prefix concept has two decisive advantages:

- A single route is sufficient between the provider and client.
- If the provider assigns a new general prefix via DHCP or must change a statically as- signed general prefix, you as the customer have little or no configuration expenditure. You will automatically receive the new general prefix via DHCP. In case of the statically assigned general prefix, you must enter this into your system once. All subnets and IPv6 addresses derived from this general prefix change automatically change if the general prefix is updated.

#### 1.11.3 Menus

The following menus are provided for defining the IPv6 configuration:

- Assistants->First Steps->Basic Setup: Here you can define basic IPv6 settings
  using the First steps assistant. Use the question mark to call up explanations of
  the displayed IPv6 parameters.
- **LAN->IP Configuration->Interfaces->New**: Here you can configure the desired IPv6 interfaces.
- LAN-> IP Configuration->Interfaces-> p: Here you can view all the IPv4 and IPv6 ad- dresses of the corresponding interfaces.
- **Networking->Routes->IPv6 Route Configuration**: In this menu you can define new IPv6 routes or edit existing routes.
- **Networking->Routes->IPv6 Routing Table**: Here, a list of all IPv6 routes active in the system are displayed.
- Networking->IPv6 General Prefixes ->General Prefix Configuration: Here
  you can create new general prefixes for IPv6 or change previously created
  general prefixes.
- **Firewall->Policies->IPv6 Filter Rules->New**: Here you can configure filter rules for IPv6.
- Firewall->Interfaces->IPv6 Groups->New: You can combine IPv6 interfaces for groups.
- **Firewall->Addresses->Address List**: Here, a list of all configured addresses is dis- played. You can create new (IPv6) addresses.

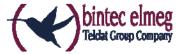

- **Firewall->Addresses->Groups->New**: You can combine addresses for groups.
- Local Services->DNS->DNS Servers->New: Here you can create a DNS server for IPv6.
- Local Services->DNS->Dynamic Hosts: Here, the learned DNS entries are displayed via DHCPv6. For example, you will see the IPv6 ad- dresses assigned via DHCPv6.
- Local Services->DHCPv6 server: here, you can configure your device as a DHCPv6 server.
- Maintenance->Diagnostics->Ping Test
  Maintenance->Diagnostics->Traceroute Test.

You can find a detailed IPv6 description in the manual of your device.

## 1.12 Maintenance - new options

From system software 10.1.21 onwards, the new *Import Additional Files* (to usb storage) and *Format MMC/SD Card* options will be available in the **Maintenance->Software &Configuration ->Options** menu in the **Action** field for all devices which contain an inserted SD card.

### 1.13 SIA

From system software 10.1.21 onwards, in the **External Reporting->SIA->SIA** menu, a file can be created that delivers support with comprehensive information on the status of the device, e.g., the current configuration, available storage, running time of the device etc.

### 1.14 Factory reset

From system software 10.1.21 onwards, you can reset your device via the GUI in the **Maintenance->Factory Reset** menu in the ex works state.

### 1.15 Display manufacturer via MAC address

From system software 10.1.21 onwards, you can switch the display of the manufacturer in the MAC address on or off in the **System Management->Global Settings->System** menu under **Show Manufacturer Names**. Up to eight characters are used at the beginning of the MAC address for the manufacturer name (usually an abbreviation thereof). Instead of 00:a0:f9:37:12:c9 the manufacturer display will display, for example, BinteCCo 37:12:c9.

#### 1.16 New DNS menu

#### 1.16.1 Dynamic Hosts

In the **Local Services->DNS->Dynamic Hosts** you can see the relevant information on the dynamic DNS entries.

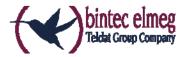

### 1.17 Log out Users

It may happen that the functions of the configuration interface are impaired due to an incompletely set-up configuration session. In this case, all existing connections for the GUI can be viewed and ended in this menu, if necessary.

The **Maintenance->Log out Users** menu shows a list of all the active configuration connections. Once you have confirmed the selection of ending the connection with logging off, you can select whether and which configurations that are linked to the session in questions, are saved prior to logging of the user.

## 1.18 elmeg IP680 available

The IP telephone **elmeg IP680** is available from system software 10.1.21 onwards. It is automatically recognised by the elmeg hybrid systems and displayed as a terminal under **Terminal->elmeg system phones->elmeg IP**.

### 1.19 Call list introduced

You can collect information about incoming and outgoing calls in the menu **Applications->Call List**. Which kind of calls and how many of them are registered can be configured in the sub menu **General**.

A user can collect information about his personal call list in the menu **User Access**.

## 1.20 Support for Telekom DDI SIP connections

As of system software 10.1.21 DDI (Direct dial in) connections provided by Deutsche Telekom are supported. In this context, the menu **VoIP** ->**Settings**->**SIP Provider**->**New** supports TLS as a **Transport Protocol**. In the menu **VoIP** ->**Settings**->**SIP Provider**->**New**->**Advanced Settings**, you can choose SRTP (Secure RTP) for **Codec** Settings, and under Further Settings you can choose Bulk (BNC) (bulk number con- tact) as Registration type.

### 1.21 Support for video data

As of system software 10.1.21 video data can be transmitted. The audio stream is treated like a phone call. The video stream, however, ist not managed by the PABX, but is transferred directly from client to client. If you activate the option **Video** in the menu **VoIP ->Settings->SIP Provider->New->Advanced Settings->Codec Settings**, the transmission of video data between IP telephones is supported. The function can only be established if both participants support it.

## 1.22 Interface binding for SIP accounts

You can bind the VoIP traffic of a specific provider account to a specific interface by assigning a location to the respective provider. For this purpose, create the desired location entry in the menu VoIP ->Settings->Locations->New and then assign this location to the provider in the menu VoIP ->Settings->SIP Provider->New->Advanced Settings->Further Settings.

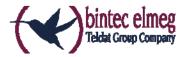

## 1.23 Turkish voice mail system

As of system software 10.1.21 the Voice Mail System is available in Turkish.

# 1.24 New languages supported for elmeg S530/S560

As of system software 10.1.21 Dutch, Turkish, Portuguese, Spanish and French are avilable for **elmeg \$530/\$560**.

### 1.25 Firmware update for elmeg IP680

As of system software 10.1.21 you can perform a firmware update of **elmeg IP680** from an external server via an URL.

## 1.26 Manage memory card

In the menu **Maintenance->Memory Card** you can manage the internal storage of be.IP Plus. This additional flash memory stores data like. e.g., Music on Hold files and voice mail announcements.

# 1.27 SIP DDI with multiple PABXs - Caller assignment

As of system software 10.1.21 your device can analyze the caller address and identify the country code and the city code as well as the subscriber number (base number + extension). This is required for SIP DDI connections with more than one internal PABXs in order to properly assign a caller based on the base number and the SIP account.

#### 1.28 Trace interface

You can trace the data traffic of a specific interface in the menu **Local Services->Trace**Interface. Traffic data can be saved as a PCAP file.

#### 1.29 DSP Modules

The following DSP module combinations have been successfully tested:

|   | (1) Slot / DSP Module | (2) Slot / DSP Module | Results            |
|---|-----------------------|-----------------------|--------------------|
| 1 | -                     | -                     | ok (5 channels)    |
| 2 | M 4 DSP               | -                     | ok (4+5 channels)  |
| 3 | M 4 DSP               | M 4 DSP               | ok (8+5 channels)  |
| 4 | M 4 DSP               | M 8 DSP               | ok (12+5 channels) |

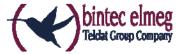

| 5  | M 8 DSP    | -          | ok (8+5 channels)  |
|----|------------|------------|--------------------|
| 6  | M 8 DSP    | M 4 DSP    | ok (12+5 channels) |
| 7  | M 8 DSP    | M 8 DSP    | ok (16+5 channels) |
| 8  | M 8 DSP V2 | -          | ok (8+5 channels)  |
| 9  | M 8 DSP V2 | M 8 DSP V2 | ok (16+5 channels) |
| 10 | M32 DSP    | -          | ok (32+5 channels) |

Using other module combinations is at your own risk.

# 2 Changes

## 2.1 OpenSSL / OpenSSH

System Software 10.1.21 updates OpenSSL and OpenSSH to their respective newest version. SSH has been merged with version 7.1 p2 of OpenSSH. This version introduces the new crypto modes ECDSA and ED25519 for key generation.

Note that as of OpenSSH version 7.0 DSA keys are considered obsolete and their support is disabled per default. We recommend creating new keys with strong algorithms like RSA, ECDSA or ED25519. RSA keys offer maximum compatibility with diverse clients/servers. ED25519 represents the most secure version of OpenSSH but requires current versions for client and server.

You can find detailed information at <a href="http://www.openssh.com/legacy.html">http://www.openssh.com/legacy.html</a>

Which keys are currently stored on your device is shown in the menu **System Management -> Administrative Access -> SSH** under **Key Status**.

### 2.2 IPv6 – General improvements

Our IPv6 implementation has received significant stability and usability enhancements in the fields of address management (SLAAC, DHCP), firewall and TCP support.

### 2.3 SIP - 1TR114 compatibility

System Software 10.1.21 introduces several changes in order to ensure compatibility with the technical specification for SIP interfaces 1TR114 Version 3 Amendment 1.2 and Amendment 5.

### 2.4 Status page

With the new MDL GUI design, the information on the **System Management -> Status** page has been reordered.

### 2.5 Firewall - Reset

From system software 10.1.21 onwards, you can reset the firewall on your ex works setting in the **Firewall->Policies->Options** menu.

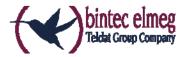

### 2.6 Emergency calls

From system software 10.1.21 onwards, the emergency call will be prioritised. If all available channels (even SIP channels are considered) are busy, an current call will be ended to be able to send the emergency call.

### 2.7 Telephones in teams

If teams are used, from system software 10.1.21 onwards, the  $On\ No\ Reply$  and  $On\ Busy$  functions can be used because inactive telephones are automatically logged out of the teams.

### 2.8 Firmware Update of system phones

If no external ISDN connection is available in order to call the SysTel Update Server, the update can now be carried out over a VoIP connection.

### 2.9 Password change when you first log on

From system software 10.1.21 onwards, the page to change the password will be opened as long as the Admin password has not been changed and the login page is not displayed as before. The administrator now no longer has to be logged in to change his/her pass- word.

### 2.10 Telephony assistant upgraded

In the **Assistants->Telephony** menu, the PBS-assistant was expanded by the tabs **First Steps**, **Terminals** and **Call Distribution**.

### 2.11 Designation adjusted

Due to the introduction of IPv6, a few designations under IPv4 were adjusted for improved distinctness, e.g., in the **Firewall->Policies->Options** menu, the field **Firewall Status** was renamed **IPv4 Firewall Status**.

### 2.12 Menu description changed

The menu description **Terminals->elmeg System Phones->elmeg IP1x** was changed in Terminals->elmeg System Phones->elmeg IP.

#### 2.13 Domain forwarding changed

In the **Local Services->DNS->Domain Forwarding->New** menu, the entry possibilities were expanded with **Forward** = Domain in the **Domain** field.

Until now, for example, **Domains** could be entered as \*.qa.bintec.de in order to use \*.qa.bintec.de.

From system software 10.1.21 onwards, a leading wild card is automatically entered during input without the \* leading wild card and after confirming with **OK**. For example, you can enter .qa.bintec.de or qa.bintec.de and use \*.qa.bintec.de after automatically confirming with **OK**.

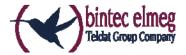

### 2.14 SIP connections improved

SIP interruptions are recognised quicker and rectified.

### 2.15 Extended Call Data Records

An additional column now displays the calling or called name in the menu **Applications- Call Data Records->Outgoing / Incoming** if a corresponding entry is available from the system phone book or the user phone book.

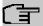

#### Note

Note that the names can only be displayed and cannot be exported.

### 3 Error corrections

### 3.1 System – Sporadic reboot

(ID 20551, 20685, 20849)

elmeg hybird 600 occasionally rebooted.

## 3.2 System - Stack trace

(ID 20424)

Hitting a line key could cause a stack trace on devices of the elmeg hybird family.

## 3.3 System - Login problem

(ID 20773)

Due to a memory issue, it could happen that the GUI could not be loaded after logging in to the device.

# 3.4 Configuration – Boot configuration deleted

(ID 20484)

If a configuration was saved with the option **Save configuration with boot backup**, no new boot configuration was created and the device rebooted into the ex works state.

# 3.5 GUI – Symbols having different colors

(ID 20497)

To access the administration pages of different telephones (elmeg IP, elmeg DECT, Octophones), the same icon was used but with different colors.

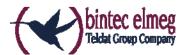

# 3.6 GUI - Display problems

(ID 20276)

There could be issues with the display of the GUI on screens with a horizontal screen size of less than 1024 pixel.

# 3.7 Assistant First Steps – Not reachable by host name (ID n/a)

If the IP address was changed in the **First Steps** assistant, the change was not copied to the menu **Local Services -> DNS -> Static Hosts**, and the device could no longer be reached by its host name.

# 3.8 System Management – Manually entering date and time (ID 20536)

The system enforced a manual entry of date and time.

# **3.9 B.A.B.E. – No switching tone** (ID 20586)

After a system software update, it could occur that a connection to the B.A.B.E server initiated through a dial code from a terminal was properly created, but there was no switching tone at the terminal.

# **3.10 B.A.B.E – Connection failure** (ID 20571)

Under certain circumstances, connections to the B.A.B.E server failed after a system software update.

# 3.11 System Management – Incorrect display (ID n/a, 20537)

The menu System Management -> Configuration Access -> Access Profiles displayed certain menu items incorrectly.

# 3.12 Certificates – Incorrect display (ID n/a)

The < and > characters were incorrectly displayed as HTML code &It; and &gt; in certificates.

# 3.13 Certificates – HTTPS (ID n/a)

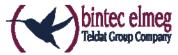

An "own" certificate could be selected for HTTPS even though that was not supported by the device.

# **3.14 Telephony – Import of phone book fails** (ID 20570)

Importing a telephone book failed if it was not in the standard format.

# 3.15 Telephony - P-P DDI Exception (ID 20759)

In the menu **Numbering->Trunk Settings->Trunk Numbers->New** more than four digits could be entered in the field **P-P DDI Exception**.

# 3.16 Telephony – Incorrect communication with the Voice Mail System

(ID 20628)

Communication between an elmeg IP 120 and the Voice Mail System did not function properly. There was no audio when calling a Voice Mail Box with an elmeg IP120.

# 3.17 Telephony – Stack trace

(ID 20727)

There were occasional stack traces when making an outgoing call from an analog telephone.

# 3.18 Telephony– Connection interrupted

(ID 20797)

Outgoing connections were sporadically interrupted after 25 to 27 seconds.

# 3.19 Telephony– Wrong call distribution

(ID 20701)

If specific numbers were assigned the parameters **Variant 1** (**Assignment Day**) and **Variant 2** (**Assignment Night**) in the assistant **Telephony-> Call Distribution -> Edit**, switching between the variants through a calendar did not work.

# 3.20 Telephony– Missing button

(ID 20860)

If an elmeg IP680 was displayed in the lists of telephones in the menu **Assistants-> Telephony-> Terminals**, the button **Device Configuration** was missing in the edit screen.

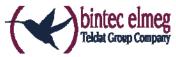

# **3.21 Telephony– System phone loses connection** (ID 20662)

If an elmeg hybird device was operated at a point to multipoint connection with ten MSNs, and IP-S400 telephones were used, one of the telephones lost connection as

MSNs, and IP-S400 telephones were used, one of the telephones lost connection a soon as the fifth MSN was configured.

# 3.22 Telephony– 1TR118 incompatibility

(ID 20714)

There was 1TR118 incompatibility with *Deutschland LAN / SIP Trunk* connections.

# 3.23 Telephony– SIP connection issues

(ID 20704)

Under certain circumstances, there were repeated unsuccessful registration attempts for a SIP connection.

## 3.24 Voice Mail Box - No error message

(ID 20481)

An attempt at replacing a voice mail announcement with a WAV file of an unsupported encoding failed, but there was no corresponding error message.

### 3.25 IPv6 - Address management

(ID 19043)

Behavior as an IPv6 DHCP client at a BNG connection was not reliable: It could happen that the IPv6 network was not functional.

#### 3.26 NAT -NAT Reverse issues

(ID 20318)

If multiple interfaces were displayed and the configuration was confirmed with **OK** (independently of changes having been made or not) in the menu **Netzwerk -> NAT > NAT Interfaces**, and if **Nat**=*reverse* was set in the **ipExtIfTable**, then this NAT setting was disabled. An error message will now be displayed.

### 3.27 Firewall – Wrong display

In the menu Firewall -> Policies -> IPv4 Filter Rules or IPv6 Filter Rules using the filter function of the upper table incorrectly also affected the lower one.

# 3.28 DHCP - Wrong sorting

(ID 20741)

Sorting of entries in the column **Remaining Lease Time** in the menu **Local Services-> DHCP Server -> IP/MAC Binding** did not work properly.

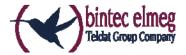

# 3.29 Maintenance – Impossible to display page

(ID 20661)

Internet Explorer 11 was unable to display the page **Maintenance -> Software and Configuration**.

#### 3.30 Panic

(ID 19574)

It can happen that a device restarts every day. In a few of the connected phones, there were problems with the call connection.

### 3.31 The same icon for different actions

(ID n/a)

The same psymbol was used start and reset the actions by mistake. From system software 10.1.21 onwards, the symbol is available to reset the actions. For example, you can reset the profiles in ex works state under **System administration->Configuration ac-cess->Access profile**.

## 3.32 Error message incorrect

(ID 19420)

When entering the **country code** it may happen that an incorrect error message was displayed.

# 3.33 Unintentional separation of a connection

(ID 19334)

It can happen that a connection was disconnected after external transfer.

### 3.34 Firmware update failed

(ID 19327)

A firmware update was not possible without an IPv6 connection.

# 3.35 SSH - Connection failed

(ID 19213)

After a proper router operation of approximately 2 days, the SSH connection suddenly failed.

### 3.36 Wrong page

(ID 19506)

It can happen that a wrong page is loaded after logging in.

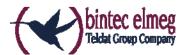

# 3.37 Configuration session incomplete

(ID 19493)

It can happen that a configuration session could not be ended and TR069 could not be configured if the user just closed the browser - instead of logging off.

# 3.38 Windows 10 Edge Browser - Unwanted line breaks (ID n/a)

The unwanted line breaks in the output of the browser window edge (Spartan) was removed by a Microsoft fix. The internal fix was removed because it was no longer required.

#### 3.39 Connection failures

(ID 19334)

Under specific circumstances it could result in connection failures.

# **3.40 SSL - No transmission of configuration files** (ID 19219)

No configuration files could be transmitted via a SSL connection.

## 3.41 FAX not working correctly

(ID 19098)

When attempting to send a fax, it can happen that a system blockage occurs and the router no longer terminated the connection.

### 3.42 VoIP - No voice transmission

(ID 19184)

If a team of an analogue or a ISDN telephone was used, although an incoming call was sig- nalled correctly, there was no voice transmission when the call was received.

### 3.43 VolP - Account not usable

(ID 19551)

When using VoIP clients (e.g. a smart phone with VoIP client or a VoIP telephone) the VoIP account was not usable due to a NAT conflict.

### 3.44 VolP - Provider problems

(ID n/a)

It can happen that providers with specific profiles are not displayed and/or cannot be edited or deleted.

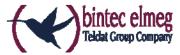

# **3.45 QoS - no classification of high priority packets** (ID 19527)

The internal classification of the high priority packets was interrupted by an active firewall.

# 3.46 QoS - 1TR112 requirements not met (ID 19296)

The QoS signalisation did not correspond to the 1TR112 requirements.

### 3.47 Codec problems

(ID 19606)

There were problems in the negotiation of the codec between a polycom sound station IP 6000 and our device.

### 3.48 SIP - connection terminated

(ID 19587)

It can happen that a connection was terminated after call forwarding.

# 3.49 SIP - Calls rejected

(ID 19486)

It can happen that incoming calls were rejected with the 480 status message (Temporarily not available). In doing so, the system issued the debug message "No matching codecs, call rejected".

### 3.50 SIP - Incorrect format

(ID 19447)

Under specific condition, it can happen that an incorrect number format was used.

# 3.51 Telephony - Calls not possible

(ID 19373)

It can happen that no calls were possible from the main MSN.

### 3.52 Telephony - Incorrect connection data

(ID 19422)

Incorrect connection data was displayed during longer telephone calls.

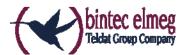

# 3.53 Telephony - Provisioning problems

(ID 19449)

When provisioning individual telephone, it can happen that the provisioning process only worked once and no updates were possible.

# 3.54 PBX - registration process delayed

(ID 19417)

Under specific condition, it can happen that numbers are registered with a great deal of delay in a telephone system.

### 3.55 DISA problem

(ID 17964)

The selection via DISA does not work with SIP connections and DTMF inband.

### 3.56 Network - Full cone NAT

(ID n/a)

If the **NAT method** = full-cone setting was using the **Networking->NAT ->NAT Configuration->New** menu, certain problems must have occurred and the NAT session was terminated.

## 3.57 SIF - Alias problems

(ID 19502)

Under specific circumstances the interface alias for the *ANY* interface does not exist for either IPv4 or IPv6. The interface alias for the *LAN\_Local* interface does not exist for IPv4.

# **3.58 HTTPS - Certificate selection possible by mistake** (ID 19511)

Although some device families do not support certificates, it was possible to configure certificates in the **System Management->Certificates** menu and these certificates can be selected in the **Local Services->HTTPS** menu.

# 3.59 External reporting - alert service not working cor- rectly (ID 19291)

The **Alert Service** in the **External Reporting** menu does not work correct with the *mail.selfhost.de* provider.

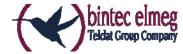

# **3.60 Monitoring - Keepalive Monitoring incorrect** (ID 19313)

Keepalive Monitoring does not work if the number of the **Successful Attempts** was greater than the number of **Failed Attempts** in the **Local Services->Monitoring->Hosts->New** menu.